## **TP Acquisition ELECTROCARDIOGRAMME**

Afin de réaliser un électrocardiogramme à l'aide de l'ordinateur, il faut relier le capteur de pouls à la console d'acquisition, en prenant soin d'alimenter au préalable le capteur de pouls avec une alimentation -15V ; +15V.

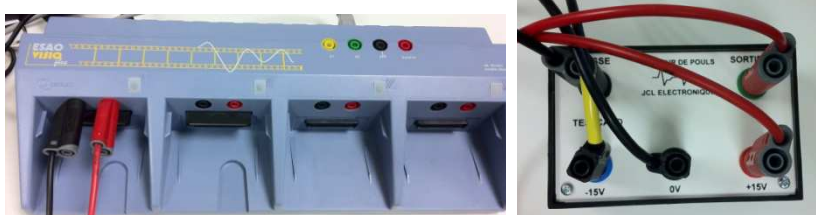

Cliquer sur l'icône Atelier scientifique sur le bureau

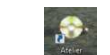

 Cliquer sur l'onglet Généraliste pour les sciences physiques et chimiques

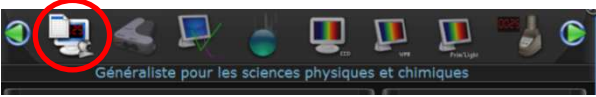

 Cliquer et faire glisser « l'horloge » sur l'axe des abscisses, le symbole de l'interface sur l'axe des ordonnées.

 $\blacktriangleright$ 

- Indiquer une durée d'acquisition de 10 s, 301 points
- $\triangleright$  Placer votre doigt dans le boitier pour que l'extrémité touche la paroi du fond. Le doigt ne doit pas toucher la lampe DEL, ni le capteur. Si cela ne donne pas de résultats satisfaisants, poser votre doigt sur la lampe DEL délicatement.

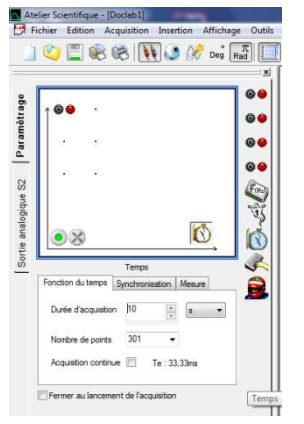

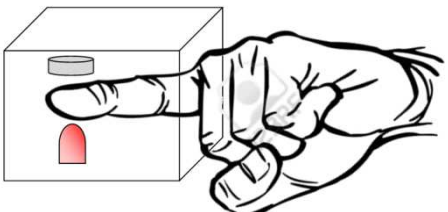

> Lancer l'acquisition en cliquant sur le bouton vert

Cliquer sur l'ordonnée/Liaisons/Lissage

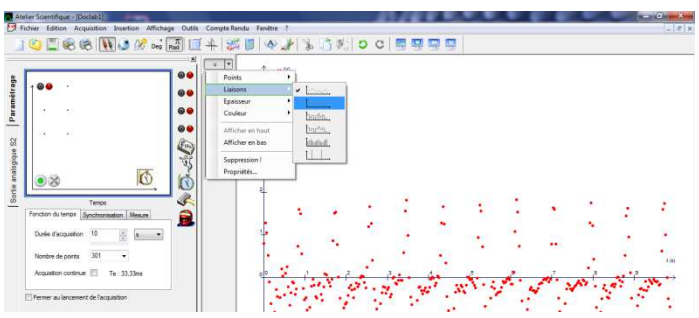

Placer la souris sur la courbe, clic droit. Choisir **pointeur**.

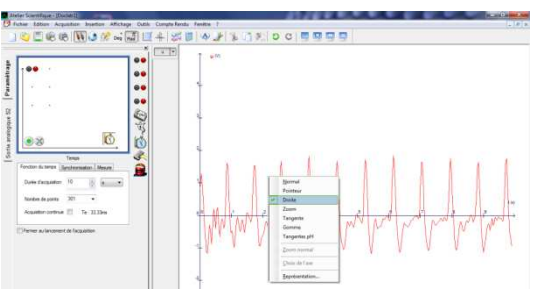

 Cliquer à l'endroit voulu pour démarrer la mesure. Faites un clic glisser pour lire un intervalle de temps pris entre les deux droites (∆t sur le rectangle jaune).

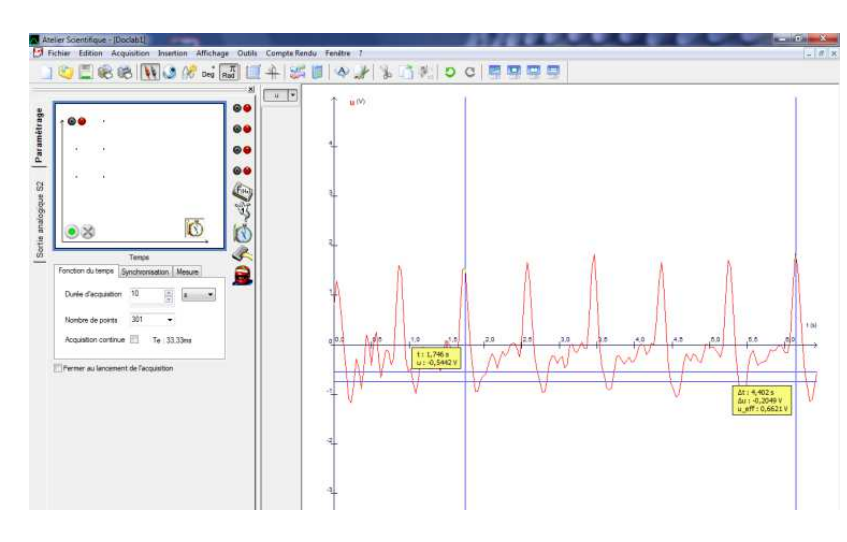